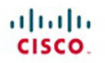

# **CCENT Practice and Study Guide**

Exercises, Activities, and Scenarios to Prepare for the ICND1 100-101 Certification Exam

**Allan Johnson** 

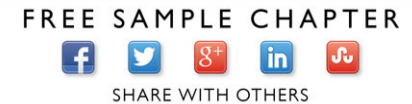

# **CCENT Practice and Study Guide:**  Exercises, Activities, and Scenarios to Prepare for the ICND1/CCENT Certification Exam

**Allan Johnson**

## **Cisco Press**

800 East 96th Street Indianapolis, Indiana 46240 USA

# **CCENT Practice and Study Guide: Exercises, Activities, and Scenarios to Prepare for the ICND1/CCENT Certification Exam**

## Allan Johnson

Copyright© 2014 Cisco Systems, Inc.

Cisco Press logo is a trademark of Cisco Systems, Inc.

Published by: Cisco Press 800 East 96th Street Indianapolis, IN 46240 USA

All rights reserved. No part of this book may be reproduced or transmitted in any form or by any means, electronic or mechanical, including photocopying, recording, or by any information storage and retrieval system, without written permission from the publisher, except for the inclusion of brief quotations in a review.

Printed in the United States of America

First Printing December 2013

Library of Congress Control Number: 2013953354

ISBN-13: 978-1-58713-345-9 ISBN-10: 1-58713-345-8

#### **Publisher** Paul Boger

**Associate Publisher** Dave Dusthimer

**Business Operation Manager Cisco Press** Jan Cornelssen

**Executive Editor** Mary Beth Ray

**Production Manager** Sandra Schroeder

**Senior Development Editor** Christopher Cleveland

**Project Editor** Mandie Frank

**Copy Editor** Keith Cline

**Technical Editor** Steve Stiles

**Editorial Assistant** Vanessa Evans

**Book Designer** Mark Shirar

**Composition** Trina Wurst

**Proofreader** Megan Wade-Taxter

## **Trademark Acknowledgments**

All terms mentioned in this book that are known to be trademarks or service marks have been appropriately capitalized. Cisco Press or Cisco Systems, Inc., cannot attest to the accuracy of this information. Use of a term in this book should not be regarded as affecting the validity of any trademark or service mark.

## **Warning and Disclaimer**

This book is designed to provide information about networking. Every effort has been made to make this book as complete and as accurate as possible, but no warranty or fitness is implied.

The information is provided on an "as is" basis. The authors, Cisco Press, and Cisco Systems, Inc. shall have neither liability nor responsibility to any person or entity with respect to any loss or damages arising from the information contained in this book or from the use of the discs or programs that may accompany it.

The opinions expressed in this book belong to the author and are not necessarily those of Cisco Systems, Inc.

## **Corporate and Government Sales**

The publisher offers excellent discounts on this book when ordered in quantity for bulk purchases or special sales, which may include electronic versions and/or custom covers and content particular to your business, training goals, marketing focus, and branding interests. For more information, please contact:

**U.S. Corporate and Government Sales** 

1-800-382-3419 corpsales@pearsontechgroup.com

For sales outside the United States please contact: **International Sales** international@pearsoned.com

# **Feedback Information**

At Cisco Press, our goal is to create in-depth technical books of the highest quality and value. Each book is crafted with care and precision, undergoing rigorous development that involves the unique expertise of members from the professional technical community.

Readers' feedback is a natural continuation of this process. If you have any comments regarding how we could improve the quality of this book, or otherwise alter it to better suit your needs, you can contact us through email at feedback@ciscopress.com. Please make sure to include the book title and ISBN in your message.

We greatly appreciate your assistance.

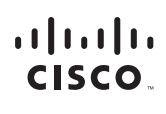

Americas Headquarters Cisco Systems, Inc.<br>170 West Tasman Drive San Jose CA 95134-1706 USA www.cisco.com Tel: 408 526-4000 800 553-NETS (6387) Fax: 408 527-0883

Asia Pacific Headquarters Cisco Systems, Inc.<br>168 Robinson Road #28-01 Capital Tower Singapore 068912 www.cisco.com Tel: +65 6317 7777 Fax: +65 6317 7799

Europe Headquarters Cisco Systems International BV Cisco Oystems ii<br>Haarlerbergpark Haarlerbergweg 13-19<br>1101 CH Amsterdam The Netherlands www-europe cisco com Tel: +31 0 800 020 0791 Fax: +31 0 20 357 1100

Cisco has more than 200 offices worldwide. Addresses, phone numbers, and fax numbers are listed on the Cisco Website at www.cisco.com/go/offices.

@2008 Cisco Systems, Inc. All rights reserved. CCVP, the Cisco logo, and the Cisco Square Bridge logo are trademarks of Cisco Systems, Inc.; Changing the Way We Work, Live, Play, and Learn is a service mark of Cisco Systems, Inc.; and Access Registrar, Aironet, BPX, Catalyst, CCDA, CCDP, CCIE, CCIP, CCIA, CCIP, CCNP, CCSP, Cisco, the Cisco Certified Internetwork Expert logo, Cisco IOS, Cisco Press, Cisco Systems, Cisco Systems Capital the Cisco Systems logo, Cisco Unity, Enterprise/Solver, EtherChannel, EtherFast, EtherSwitch, Fast Step, Follow Me Browsing, FormShare, GigaDrive, GigaStack, HomeLink, Internet Quotient, IOS, IP/TV, iQ Expertise, the iQ lo iQ Net Readiness Scorecard, iQuick Study, LightStream, Linksys, MeetingPlace, MGX, Networking Academy, Network Registrar, Packet, PIX, ProConnect, RateMUX, ScriptShare, SlideCast, SMARTnet, StackWise, The Fastest Way to Increase Your Internet Quotient, and TransPath are registered trademarks of Cisco Systems, Inc. and/or its affiliates in the United States and certain other countries.

All other trademarks mentioned in this document or Website are the property of their respective owners. The use of the word partner does not imply a partnership relationship between Cisco and any other company. (0609R)

# **About the Author**

**Allan Johnson** entered the academic world in 1999 after 10 years as a business owner/ operator to dedicate his efforts to his passion for teaching. He holds both an MBA and an M.Ed in occupational training and development. He is an information technology instructor at Del Mar College in Corpus Christi, Texas. In 2003, Allan began to commit much of his time and energy to the CCNA Instructional Support Team, providing services to Networking Academy instructors worldwide and creating training materials. He now works full time for Cisco Networking Academy as a learning systems developer.

# **About the Technical Reviewer**

**Steve Stiles** is a Cisco Network Academy instructor for Rhodes State College and a Cisco certified instructor trainer having earned CCNA Security- and CCNP-level certifications. He was the recipient of the 2012 Outstanding Teacher of the Year award by the Ohio Association of Two-Year Colleges and co-recipient for the Outstanding Faculty of the Year award at Rhodes State College.

## **Dedication**

*For my wife, Becky. Without the sacrifices you made during the project, this work would not have come to fruition. Thank you providing me the comfort and resting place only you can give.*

## **Acknowledgments**

When I began to think of whom I would like to have as a technical editor for this work, Steve Stiles immediately came to mind. With his instructor and industry background, as well as his excellent work building activities for the new Cisco Networking Academy curriculum, he was an obvious choice. Thankfully, when Mary Beth Ray contacted him, he was willing and able to do the arduous review work necessary to make sure that you get a book that is both technically accurate and unambiguous.

The Cisco Network Academy authors for the online curriculum and series of Companion Guides take the reader deeper, past the CCENT exam topics, with the ultimate goal of not only preparing the student for CCENT certification, but also for more advanced college-level technology courses and degrees, as well. Thank you, especially to Amy Gerrie and her team of authors—Rick Graziani, Wayne Lewis, and Bob Vachon—for their excellent treatment of the material; it is reflected throughout this book.

Mary Beth Rey, executive editor, you amaze me with your ability to juggle multiple projects at once, steering each from beginning to end. I can always count on you to make the tough decisions.

This is my fifth project with Christopher Cleveland as development editor. His dedication to perfection pays dividends in countless, unseen ways. Thank you again, Chris, for providing me with much-needed guidance and support. This book could not be a reality without your persistence.

## **Contents at a Glance**

**Part I: Introduction to Networks**

- **Chapter 1 Exploring the Network 1**
- **Chapter 2 Configuring a Network Operating System 13**
- **Chapter 3 Network Protocols and Communications 19**
- **Chapter 4 Network Access 29**
- **Chapter 5 Ethernet 41**
- **Chapter 6 Network Layer 53**
- **Chapter 7 Transport Layer 65**
- **Chapter 8 IP Addressing 71**
- **Chapter 9 Subnetting IP Networks 85**
- **Chapter 10 Application Layer 97**
- **Chapter 11 It's a Network 105**

**Part II: Routing and Switching Essentials**

- **Chapter 12 Introduction to Switched Networks 117**
- **Chapter 13 Basic Switching Concepts and Configuration 125**
- **Chapter 14 VLANs 135**
- **Chapter 15 Routing Concepts 149**
- **Chapter 16 Inter-VLAN Routing 171**
- **Chapter 17 Static Routing 183**
- **Chapter 18 Routing Dynamically 197**
- **Chapter 19 Single-Area OSPF 221**
- **Chapter 20 Access Control Lists 237**
- **Chapter 21 DHCP 255**
- **Chapter 22 Network Address Translation for IPv4 265**

# <span id="page-8-1"></span><span id="page-8-0"></span>**Contents**

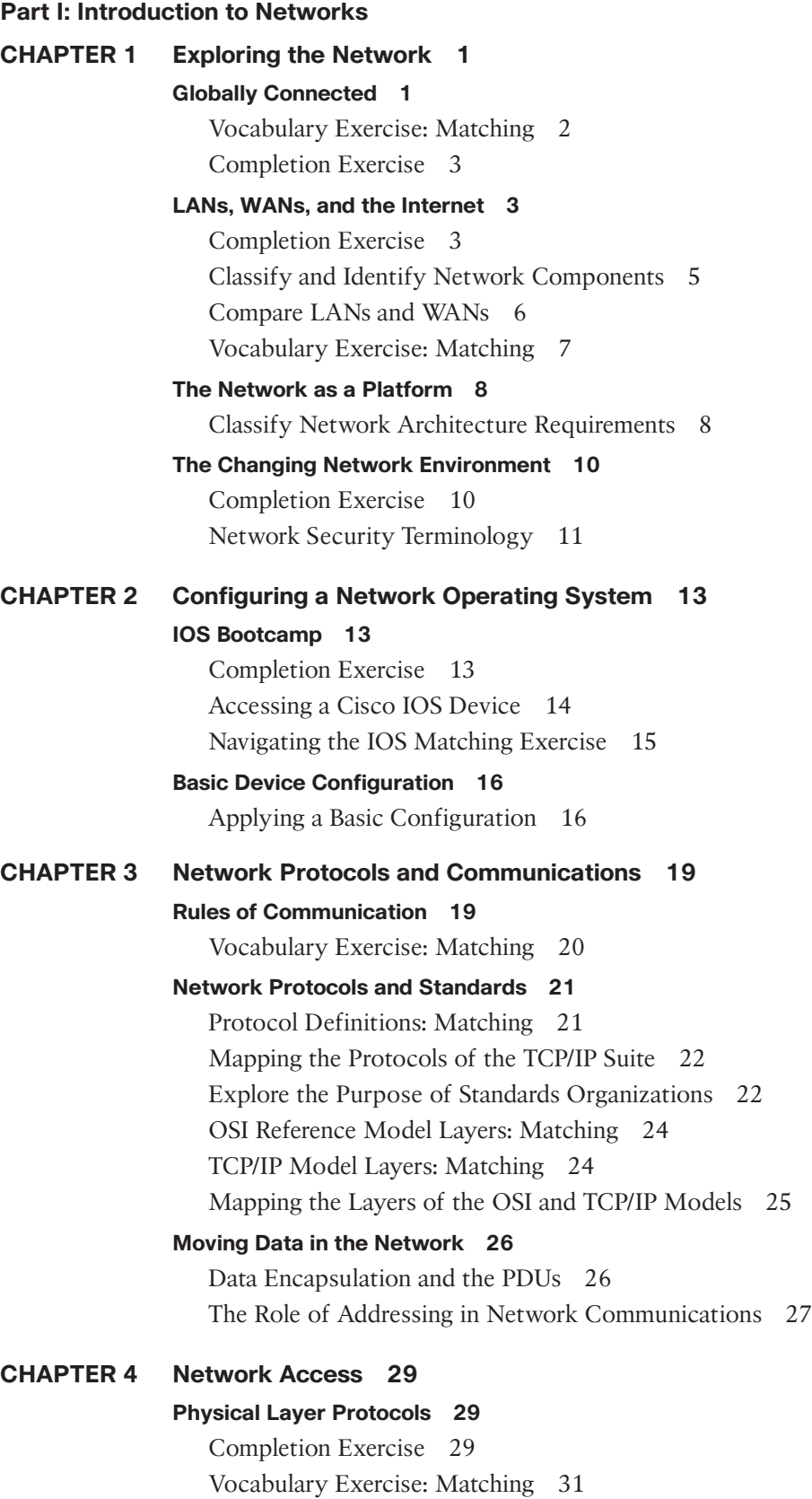

## **[Network Media 32](#page--1-2)**

Copper Cabling Completion Exercise 32 Compare UTP, STP, and Coaxial Characteristics 32 UTP Cabling Completion Exercise 33 UTP Cable Pinouts 34 Fiber-Optic Cabling Completion Exercise 34 Compare Single-Mode and Multimode Fiber 35 Wireless Media Completion Exercise 36

### **[Data Link Layer Protocols 37](#page--1-3)**

The Sublayers of the Data Link Layer 37 Label the Generic Frame Fields 37 Identify the Data Link Layer Standards Organization 37

### **[Media Access Control 38](#page--1-2)**

Topologies and Access Methods Completion Exercise 38 Label the Ethernet Frame Fields 39 Label the PPP Frame Fields 40 Label the 802.11 Wireless Frame Fields 40

## **[CHAPTER 5 Ethernet 41](#page--1-3)**

## **[Ethernet Protocol 41](#page--1-4)**

Ethernet Operation Completion Exercise 41 Identify the Ethernet Frame Attributes: Matching 42 Comparing Decimal, Binary, and Hexadecimal Digits 43

### **[Address Resolution Protocol 43](#page--1-5)**

Completion Exercise 43 Identify the MAC and IP Addresses 44

### **[LAN Switches 45](#page--1-5)**

Building the MAC Address Table 45 Switching Concepts Completion Exercise 46 Comparing Switch Forwarding Methods 47 Forward the Frame 47 Layer 3 Switching Concepts Completion Exercise 50 Layer 3 Switch Configuration 51

## **[CHAPTER 6 Network Layer 53](#page--1-3)**

## **[Network Layer Protocols 53](#page--1-6)**

The Processes of the Network Layer 53 Characteristics of the IP Protocol 53 Fields of the IPv4 Packet: Matching 55 Fields of the IPv6 Packet: Matching 55

### **[Routing 56](#page--1-2)**

How a Host Routes Packets Completion Exercise 56 Routing Table Entry: Matching 58

**[Routers 58](#page--1-5)** Identify Router Components 58 Router Boot Process Exercise 59 Interpreting the show version Command Exercise 60 **[Configuring a Cisco Router 60](#page--1-5)** Basic Router Configuration Exercise 60 *Applying a Basic Configuration 62 Verifying Basic Router Configuration 63* **[CHAPTER 7 Transport Layer 65](#page--1-0) [Transport Layer Protocols 65](#page--1-7)** Transportation of Data Completion Exercise 65 Introducing TCP and UDP 66 **[TCP and UDP 66](#page--1-5)** TCP Communication 67 UDP Communication 69 TCP or UDP, That Is the Question 69 **[CHAPTER 8 IP Addressing 71](#page--1-0) [IPv4 Network Addresses 71](#page--1-8)** IPv4 Address Structure 71 IPv4 Subnet Mask 72 *The Last Nonzero Octet 73 ANDing to Determine the Network Address 73* IPv4 Unicast, Broadcast, and Multicast 74

Types of IPv4 Addresses 74

### **[IPv6 Network Addresses](#page--1-9) 75**

Representing IPv6 Addresses 76 Identify IPv6 Address Types 77 IPv6 Unicast Addresses 80 *The 3-1-4 Rule 80 Static Configuration of Global Unicast Addressing 81 Dynamic Configuration of Global Unicast Addressing 81* IPv6 Multicast Addresses 82

#### **[Connectivity Verification 83](#page--1-0)**

ICMP Message Types 83 Testing the Path 83

### **[CHAPTER 9 Subnetting IP Networks 85](#page--1-0)**

#### **[Subnetting an IPv4 Network 85](#page--1-10)**

Subnetting in Four Steps 85 Subnetting Example 85 *Determine How Many Bits to Borrow 85 Determine the New Subnet Mask 86 Determine the Subnet Multiplier 86 List the Subnets, Host Ranges, and Broadcast Addresses 87*

Subnetting Scenario 1 87 Subnetting Scenario 2 87 Subnetting Scenario 3 88 **[VLSM Addressing Schemes](#page--1-11) 88** VLSM Review 89 VLSM Addressing Design Exercises 90 *Exercise 1 91 Exercise 2 92 Exercise 3 93 Exercise 4 93* **[Design Considerations for IPv6 94](#page--1-11)** Subnetting an IPv6 Network 95 IPv6 Subnetting Practice 95 *IPv6 Subnetting Scenario 1 95 IPv6 Subnetting Scenario 2 96 IPv6 Subnetting Scenario 3 96* **[CHAPTER 10 Application Layer 97](#page--1-3) [Application Layer Protocols 97](#page--1-12)** OSI and TCP/IP Model Comparison 97 Application and Presentation Protocols and Standards 98 How Application Protocols Interact with End-User Applications 98 **[Well-Known Application Layer Protocols and Services 99](#page--1-5)** Web and Mail Services 99 IP Addressing Services 100 File Sharing Services 102 **[The Message Heard Around the World 103](#page--1-3) [CHAPTER 11 It's a Network 105](#page--1-3) [Create and Grow 105](#page--1-13)** Devices in a Small Network 105 Protocols in a Small Network 106 Growing to Larger Networks 107 **[Keeping the Network Safe 107](#page--1-14)** Network Device Security Measures 107 Vulnerabilities and Network Attacks 108 Mitigating Network Attacks 109 Securing Devices 110 **[Basic Network Performance 110](#page--1-11)** Using the ping Command 111 Tracing a Route 111 show Commands 112 **[Managing IOS Configuration Files 114](#page--1-2) [Integrated Routing Services 116](#page--1-2)**

## **[Part II: Routing and Switching Essentials](#page--1-0) [CHAPTER 12 Introduction to Switched Networks 117](#page--1-0) [LAN Design 117](#page--1-15)** LAN Design Principles 117 Selecting Switch Hardware 119 **[The Switched Environment 120](#page--1-3)** Frame Forwarding Methods and Terminology 120 Building the MAC Address Table 120 Collision and Broadcast Domains 122 **[CHAPTER 13 Basic Switching Concepts and Configuration 125](#page--1-0) [Basic Switch Configuration 125](#page--1-16)** Switch Boot Sequence 125 Half-Duplex, Full-Duplex, and Auto-MDIX 125 Configure a Switch with Initial Settings 126 *Basic Configuration Tasks 127 Applying a Basic Configuration 127 Verifying Basic Switch Configuration 129* **[Switch Security: Management and Implementation 129](#page--1-9)** Configuring SSH 129 Common Security Attacks 131 Configuring Port Security 132 Configuring NTP 134 *NTP Commands 134* **[CHAPTER 14 VLANs 135](#page--1-0) [VLAN Segmentation 135](#page--1-16)** Overview of VLANs 135 VLANs in a Multiswitched Environment 136 **[VLAN Implementations 137](#page--1-9)** VLAN Configuration Exercise 137 Practice VLAN Configuration 141 VLAN Trunk Configuration Exercise 141 Practice Trunk Configuration 142 Dynamic Trunking Protocol 143 Troubleshoot VLANs and Trunks 144 **[VLAN Security and Design 146](#page--1-5)** Switch Spoofing Attack 146 Double-Tagging Attack 147 PVLAN Edge 147 **[CHAPTER 15 Routing Concepts 149](#page--1-0) [Initial Configuration of a Router 149](#page--1-10)**

Functions of a Router 149 External Router Features 152

Topology and Addressing Documentation 154 Configure and Verify Dual-Stack IPv4 and IPv6 Addressing 156 **[Routing Decisions 161](#page--1-5)** Path Determination 162 Concept of Administrative Distance Exercise 164 Switching Packets Between Networks 164 **[Router Operation 165](#page--1-5)** Analyze the Routing Table 165 Directly Connected, Static, and Dynamic Routes 167 **[CHAPTER 16 Inter-VLAN Routing 171](#page--1-3) [Inter-VLAN Routing Configuration 171](#page--1-17)** Types of Inter-VLAN Routing 171 Configuring Inter-VLAN Routing 172 **[Troubleshoot Inter-VLAN Routing 174](#page--1-2)** Inter-VLAN Troubleshooting Scenarios 174 **[Layer 3 Switching 176](#page--1-2)** Layer 3 Switching Operation 176 Configuring Static Routes on a Catalyst 2960 177 Layer 3 Switching Troubleshooting Scenarios 179 **[CHAPTER 17 Static Routing 183](#page--1-3) [Static Routing Implementation 183](#page--1-18)** Static Routing Overview 183 Identify Types of Static Routes 184 **[Configure Static and Default Routes 185](#page--1-3)** Configuring IPv4 Static and Default Routes 185 B1 and B2 Routing Strategy 186 Configuring IPv6 Static and Default Routes 187 B1 and B2 Routing Strategy 187 **[Review of CIDR and VLSM 188](#page--1-11)** Classful Addressing 189 CIDR and Route Summarization 189 *Summary Route Calculation Scenario 1 190 Summary Route Calculation Scenario 2 191 Summary Route Calculation Scenario 3 191* **[Configure Summary and Floating Static Routes 191](#page--1-5)** Configure IPv4 Summary Routes 192 Configure IPv6 Summary Routes 192 Configure Floating Static Routes 194 **[Troubleshoot Static and Default Route Issues 195](#page--1-3)** IPv4 Static and Default Route Implementation 195 IPv6 Static and Default Route Implementation 195

### **[CHAPTER 18 Routing Dynamically 197](#page--1-0)**

#### **[Dynamic Routing Protocols 197](#page--1-19)**

Dynamic Routing Protocol Operation 197 Compare Static and Dynamic Routing 197 From Cold Start to Convergence 198 Dynamic Routing Protocols Classification Chart 200 Routing Protocols Characteristics 201 Comparing Routing Protocol Characteristics 202 **[Distance Vector Dynamic Routing 202](#page--1-5)** Distance Vector Operation and Terminology 202 Comparing RIP and EIGRP 204 **[RIP and RIPng Routing 204](#page--1-5)** Configuring RIPv2 204 Configuring RIPng 206 **[Link-State Dynamic Routing 208](#page--1-3)** Link-State Routing Protocol Operation 208 Building the Link-State Database 210 Using Link-State Routing Protocols 214 **[The Routing Table 214](#page--1-5)** Identifying Elements of the Routing Table 214 Dynamically Learned IPv4 Routes 215 The IPv4 Route Lookup Process 217 *Routing Table Lookup Chart 217 Routing Table Lookup Exercise 218* Analyze an IPv6 Routing Table 219 **[CHAPTER 19 Single-Area OSPF 221](#page--1-0)**

### **[Characteristics of OSPF 221](#page--1-20)**

OSPF Terminology 222 OSPF Concepts 223 OSPF Operation 224

### **[Configuring Single-Area OSPFv2 227](#page--1-9)**

The Router ID 228

Single-Area OSPFv2 Basic Configuration Scenario 229

Adjusting OSPF Cost 231 *The Reference Bandwidth 231 The Default Interface Bandwidth 232 Modifying the OSPF Cost Metric 232* Verify the OSPF Configuration 233

#### **[Configure Single-Area OSPFv3 233](#page--1-9)**

Comparing OSPFv2 and OSPFv3 233 Configuring OSPFv3 234 Verifying OSPFv3 236

## **[CHAPTER 20 Access Control Lists 237](#page--1-3)**

### **[IP ACL Operation 237](#page--1-21)**

Standard Versus Extended IPv4 ACLs 237 Calculating Wildcard Masks 237 Wildcard Mask in Operation 238 Guidelines for ACL Creation 239 Guidelines for ACL Placement 240

## **[Standard IPv4 ACLs 240](#page--1-11)**

Configuring Standard IPv4 ACLs 241 Modifying IPv4 ACLs 244 Securing vty Ports with a Standard IPv4 ACL 245

# **[Extended IPv4 ACLs 245](#page--1-5)**

Configuring Extended IPv4 ACL Statements 245 Extended ACL Configuration Scenarios 246 Evaluating Extended IPv4 ACL Statements 247 Extended ACL Quiz 248

### **[Troubleshoot ACLs 251](#page--1-3)**

### **[IPv6 ACLs 252](#page--1-2)**

Comparing IPv4 and IPv6 ACLs 252 Configuring IPv6 ACLs 252

## **[CHAPTER 21 DHCP 255](#page--1-3)**

### **[Dynamic Host Configuration Protocol v4 255](#page--1-22)**

DHCPv4 Operation 255 Configuring a Cisco Device as a DHCPv4 Server 256 Configuring a Router to Relay DHCPv4 Requests 258 Configuring a Router as a DHCPv4 Client 259 Troubleshooting DHCPv4 259

## **[Dynamic Host Configuration Protocol v6 260](#page--1-11)** SLAAC and DHCPv6 260 Configuring a Router as a Stateless DHCPv6 Server 262

Configuring a Router as a Stateful DHCPv6 Server 263

## **[CHAPTER 22 Network Address Translation for IPv4 265](#page--1-3)**

### **[NAT Operation 265](#page--1-23)**

NAT Characteristics 265

## **[Configuring NAT 267](#page--1-3)**

Configuring Static NAT 267 Configuring Dynamic NAT 268 Configuring Port Address Translation 269 A Word About Port Forwarding 272 Configuring NAT and IPv6 272 Troubleshooting NAT 273

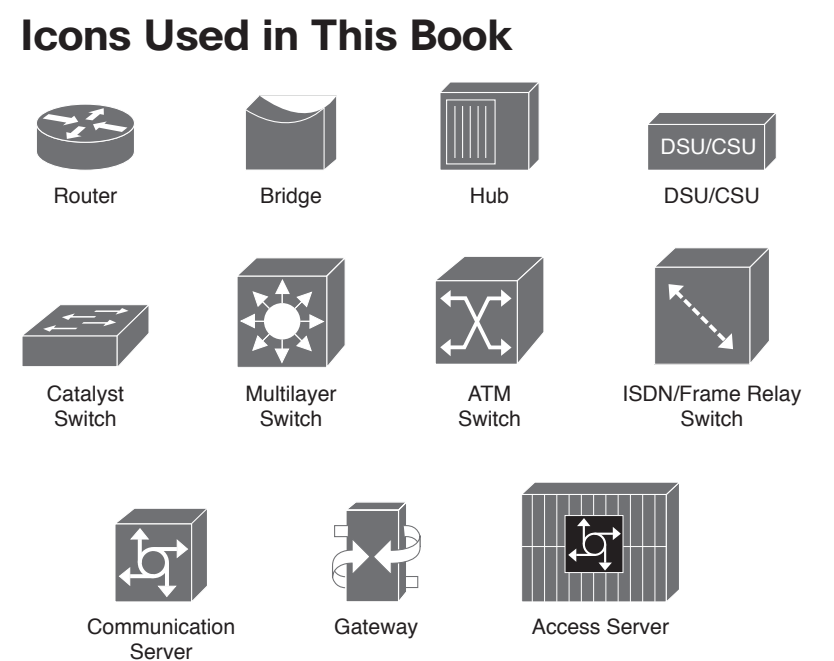

# **Command Syntax Conventions**

The conventions used to present command syntax in this book are the same conventions used in the IOS Command Reference. The Command Reference describes these conventions as follows:

- **Boldface** indicates commands and keywords that are entered literally as shown. In actual configuration examples and output (not general command syntax), boldface indicates commands that are manually input by the user (such as a **show** command).
- *Italics* indicate arguments for which you supply actual values.
- Vertical bars (|) separate alternative, mutually exclusive elements.
- $\blacksquare$  Square brackets [ ] indicate optional elements.
- $\blacksquare$  Braces { } indicate a required choice.
- $\blacksquare$  Braces within brackets  $[{ }$   ${ }}$  indicate a required choice within an optional element.

# **Introduction**

The purpose of this book is to provide you with an extra resource for studying the exam topics of the Interconnecting Cisco Networking Devices Part 1 (ICND1) exam that leads to Cisco Certified Networking Entry Technician (CCENT) certification. This book maps to the first two Cisco Networking Academy courses in the CCNA Routing and Switching curricula: *Introduction to Networks* (ITN) and *Routing and Switching Essentials* (RSE). ITN introduces basic concepts of computer networks including deep dives into the seven layers of the OSI model, IP addressing, and the fundamentals of Ethernet. Successfully completing the course means that you should be able to build small LANs and implement basic addressing and configurations on routers and switches. RSE expands on ITN, taking the student further into basic router and switch configuration. Successfully completing the course means that you should be able to configure and troubleshoot routers and switches using a variety of technologies including RIPv2, single-area OSPF, VLANs, and inter-VLAN routing for both IPv4 and IPv6 networks. To learn more about CCNA Routing and Switching courses and to find an Academy near you, visit <http://www.netacad.com>[\(http://www.cisco.com/web/](http://www.cisco.com/web/learning/netacad/index.html) [learning/netacad/index.html\).](http://www.cisco.com/web/learning/netacad/index.html)

However, if you are not an Academy student but would like to benefit from the extensive authoring done for these courses, you can buy any or all of CCNA Routing and Switching Companion Guides (CG) and Lab Manuals (LM) of the Academy's popular online curriculum. Although you will not have access to the Packet Tracer network simulator software, you will have access to the tireless work of an outstanding team of Cisco Academy instructors dedicated to providing students with comprehensive and engaging CCNA Routing and Switching preparation course material. The titles and ISBNs for the first two courses of the CCNA Routing and Switching CGs and LMs are as follows:

- *Introduction to Networks Companion Guide* (ISBN: 9781587133169)
- *Introduction to Networks Lab Manual* (ISBN: 9781587133121)
- *Routing and Switching Essentials Companion Guide* (ISBN: 9781587133183)
- <sup>Q</sup> *Routing and Switching Essentials Lab Manual* (ISBN: 9781587133206)

# **Goals and Methods**

The most important goal of this book is to help you pass the 100-101 Interconnecting Cisco Networking Devices Part 1 (ICND1) exam, which is associated with the Cisco Certified Entry Network Technician (CCENT) certification. Passing the CCENT exam means that you have the knowledge and skills required to successfully install, operate, and troubleshoot a small branch office network. You can view the detailed exam topics any time at <http://learningnetwork.cisco.com>. They are divided into seven broad categories:

- Operation of IP Data Networks
- LAN Switching Technologies
- IP Addressing for IPv4 and IPv6
- **IP Routing Technologies**
- IP Services
- Network Device Security
- $\blacksquare$  Troubleshooting

This book offers exercises that help you learn the concepts, configurations, and troubleshooting skills crucial to your success as a CCENT exam candidate. Each chapter differs slightly and includes some or all of the following types of practice:

- Vocabulary Matching Exercises
- Concept Questions Exercises
- $\blacksquare$  Skill-Building Activities and Scenarios
- Configuration Scenarios
- $\blacksquare$  Troubleshooting Scenarios

# **Audience for This Book**

This book's main audience is anyone taking the CCNA Routing and Switching courses of the Cisco Networking Academy curriculum. Many Academies use this Practice Study Guide as a required tool in the course, whereas other Academies recommend the Practice Study Guide as an additional resource to prepare for class exams and the CCENT certification.

The secondary audiences for this book include people taking CCENT-related classes from professional training organizations. This book can also be used for college- and universitylevel networking courses, as well as anyone wanting to gain a detailed understanding of routing.

# **How This Book Is Organized**

Because the content of the *Introduction to Networks Companion Guide*, the *Routing Switching Essentials Companion Guide*, and the online curriculum is sequential, you should work through this Practice Study Guide in order beginning with Chapter 1.

The book covers the major topic headings in the same sequence as the online curriculum. This book has 22 chapters, with the same names as the online course chapters. However, the numbering is sequential in this book, progressing from Chapter 1 to Chapter 22. The online curriculum starts over at Chapter 1 in Routing and Switching Essentials.

Most of the configuration chapters use a single topology where appropriate. This allows for better continuity and easier understanding of routing and switching commands, operations, and outputs. However, the topology differs from the one used in the online curriculum and the Companion Guide. A different topology affords you the opportunity to practice your knowledge and skills without just simply recording the information you find in the text.

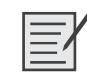

### **Lab, Packet Tracer, and Video Demonstration Activities**

Packet Tracer  **Activity**

Video **Demonstration** Throughout the book, you will find references to Lab, Packet Tracer, and Video Demonstration activities. These references are provided so that you can, at that point, complete those activities. The Packet Tracer and Video Demonstration activities are only accessible if you have access to the online curriculum. However, the Labs are available in the Lab Manuals previously cited.

## **Part I: Introduction to Networks**

- Chapter 1, "Exploring the Network": This chapter provides vocabulary and concept exercises to reinforce your understanding of network components, LANs, WANs, and the Internet. You will also practice classifying network architecture requirements.
- Chapter 2, "Configuring a Network Operating System": The exercises in the first part of this chapter are devoted to accessing Cisco devices, navigating the IOS, and learning about command structure. In the second half, you practice configuring and verifying a switch for basic connectivity.
- Chapter 3, "Network Protocols and Communications": This chapter's exercises are devoted to protocols, standards, and the two main reference models we use in networking: TCP/IP and OSI. You will also complete activities which focus on data encapsulation and addressing as information moves across a network.
- **Chapter 4, "Network Access":** This chapter is all about how computing devices physically connect to the network. You will complete exercises that focus on physical access including copper, fiber, and wireless media. Then, moving up the OSI model to Layer 2, you will engage in activities that focus on the data link layer protocols and concepts.
- **Chapter 5, "Ethernet":** This chapter continues with the data link layer with exercises devoted to Ethernet concepts and operation, including the Ethernet frame, the MAC address, and ARP. In addition, you will complete activities focused on the operation of the main Layer 2 device: the switch.
- **Example 1** Chapter 6, "Network Layer": This chapter starts off with exercises for understanding the operation of the Internet Protocol, both version 4 and version 6. Then the activities move on to routing operations, including how hosts determine a gateway of last resort, and identifying the parts of a routing table. Next, you will engage in exercises that focus on router components and the boot-up process. Finally, you will practice basic router configuration and verification.
- Chapter 7, "Transport Layer": Continuing the journey up the OSI model, this chapter's activities focus on the operation of the transport layer, including TCP, UDP, and the three-way TCP handshake.
- **Chapter 8, "IP Addressing":** With the growing adoption of IPv6, networking students now need to be competent in both IPv4 and IPv6. The activities in this chapter focus on the operation, configuration, and verification versions of the Internet Protocol.
- Chapter 9, "Subnetting IP Networks": Segmenting IP addresses into logical subnets is the focus of the exercises, activities, and scenarios in this chapter. You will practice subnetting for fixed-length and variable-length subnet masks. In addition, you will practice subnetting IPv6 addresses.
- Chapter 10, "Application Layer": This chapter focuses on the layer at which the end user interacts with the network. Exercises are devoted to reinforcing your understanding of common application layer protocols.
- **Chapter 11, "It's a Network":** In this chapter, we step back and see how to assemble these elements together in a functioning network that can be maintained. Activities include small network design considerations, network security concerns, securing remote access with SSH, and verifying basic network performance.

## **Part II: Routing and Switching Essentials**

- Chapter 12, "Introduction to Switched Networks": Part II starts off with an introduction to LAN design concepts and a the operation of switches. Exercises focus on identifying network design principles, selecting switch hardware, switch forwarding methods, and the MAC address table.
- Chapter 13, "Basic Switching Concepts and Configuration": This chapter is a bit of a review of the content in Part I. Activities focus on the switch boot sequence, configuration, and verification. New activities for Part II include switch port security configuration and verification.
- **Chapter 14, "VLANs":** This chapter focuses on VLAN concepts and configuration. Exercises include VLAN segmentation concepts and implementations. Also, you will practice trunk configuration and complete activities devoted to understanding DTP. The chapter wraps up with activities on VLAN security.
- **Chapter 15, "Routing Concepts":** In this chapter, it's all about the router. Exercises focus on router functions, components, and configuration. You will practice configuring a dual-stack IPv4 and IPv6 one-router, two-PC topology. Then, activities focus on routing decisions, including path determination, administrative distance, switching packets from hop to hop, and analyzing the routing table.
- Chapter 16, "Inter-VLAN Routing": This chapter introduces inter-VLAN routing and Layer 3 switching. After an exercise on comparing types of inter-VLAN routing, the bulk of the chapter is devoted to practicing inter-VLAN routing configuration and troubleshooting. The chapter ends with a look at Layer 3 switching concepts, configuration, and troubleshooting.
- Chapter 17, "Static Routing": This chapter focuses on manual route configuration using static routes. Exercises focus on comparing static and dynamic routing and the types of static routes. Practice activities focus on configuring and troubleshooting static, default, summary, and floating static routes for both IPv4 and IPv6.
- Chapter 18, "Routing Dynamically": To route dynamically, a router needs a routing protocol. The exercises in this chapter are devoted to all the basic routing protocol concepts, including protocol operation and characteristics, how a router learns about networks, and deep dives into distance vector and link-state routing protocols.
- Chapter 19, "Single-Area OSPF": This chapter introduces OSPF with exercises for reinforcing your understanding of OSPF operations. In addition, activities allow you to practice configuration and troubleshooting for both single-area OSPFv2 and OSPFv3.
- Chapter 20, "Access Control Lists": Understanding and correctly configuring ACLs is one of the most important skills a network administrator can master. Therefore, the exercises and activities in this chapter focus on ACL concepts, configuration, and troubleshooting IPv4 ACLs. There is also a brief section devoted to IPv6 ACL configuration practice.
- Chapter 21, "DHCP": When a device boots, it needs IP addressing. Although you can manually configure addressing, most devices obtain addressing dynamically through DHCP. Exercises focus on DHCP concepts, and practice activities focus on DHCP configurations, for both IPv4 and IPv6.

■ Chapter 22, "Network Address Translation for IPv4": NAT was created to provide a temporary solution to the limited address space in IPv4. Just about every router connected to the network uses NAT or forwards traffic to a NAT-enabled device for address translation. This chapter focuses on exercises to reinforce your understanding of NAT operation and characteristics. Practice activities include configuring, verifying, and troubleshooting static NAT, dynamic NAT, and PAT.

## **About the Cisco Press Website for This Book**

Cisco Press provides additional content that can be accessed by registering your individual book at the ciscopress.com website. Becoming a member and registering is free, and you then gain access to exclusive deals on other resources from Cisco Press

To register this book, go to <http://www.ciscopress.com/bookstore/register.asp> and enter the book's ISBN located on the back cover of this book. You'll then be prompted to log in or join Ciscopress.com to continue registration.

After you register the book, a link to the supplemental content will be listed on your My Registered Books page.

*This page intentionally left blank* 

# **[Exploring the Network](#page-8-0)**

# <span id="page-23-1"></span><span id="page-23-0"></span>**[Globally Connected](#page-8-0)**

In today's world, we are connected like never before. People with ideas can communicate instantly with others—next door or halfway around the world. Networks are rapidly transforming our planet into a global village.

## **Vocabulary Exercise: Matching**

Match the definition on the left with a term on the right. This exercise is a one-to-one matching.

### **Definitions**

- **a.** Gives anyone a means to communicate their thoughts to a global audience without technical knowledge of web design.
- **b.** Enable instant real-time communication between two or more people.
- **c.** Web pages that groups of people can edit and view together.
- **d.** Enables people to share files with each other without having to store and download them from a central server.
- **e.** Interactive websites where people and communities create and share user-generated content.
- **f.** Allows people to deliver their recordings to a wide audience.
- **g.** Gives people the opportunity to work together without the constraints of location or time zone, often across real-time interactive video.

### **Terms**

- \_\_\_ collaboration tools
- \_\_ social media
- $\equiv$  blogs
- $\Box$  P2P file sharing
- \_\_\_f podcasting
- \_\_ IM/texting
- wikis

## **Completion Exercise**

come in all sizes. They can range from simple configurations consisting of two computers to complex topologies connecting millions of devices. Simple networks installed in <sub>d</sub> enable sharing of resources, such as printers, documents, pictures, and music between a few local computers.

In businesses and large organizations, networks can be used to provide access to information centrally located on network \_\_\_\_\_\_. In addition to the many internal organizational benefits, companies often use their networks to provide products and services to customers through their connection to the Internet. The internet is the largest network in existence and means a "network of networks."

All computers connected to a network that participate directly in network communication are classified as  $\_\_\_\$  or end  $\_\_\_\$ . They can act as a  $\_\_\_\$ , a  $\_\_\_\$ , or both. The software installed on the computer determines which role the computer plays. <u>Servers</u> are hosts that have software installed that enable them to provide information, like email or web pages, to other hosts on the network. <u>Clients are computer hosts that have software installed that</u> enable them to request and display the information obtained from servers.

<span id="page-25-0"></span>The simplest peer-to-peer network consists of two directions using a wired or wireless connection. Multiple PCs can also be connected to create a larger peer-to-peer network, but this requires a network device, such as  $a_{\text{max}}$ , to interconnect the computers.

In Table 1-1, list the advantages and disadvantages of peer-to-peer networking.

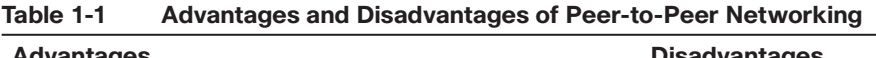

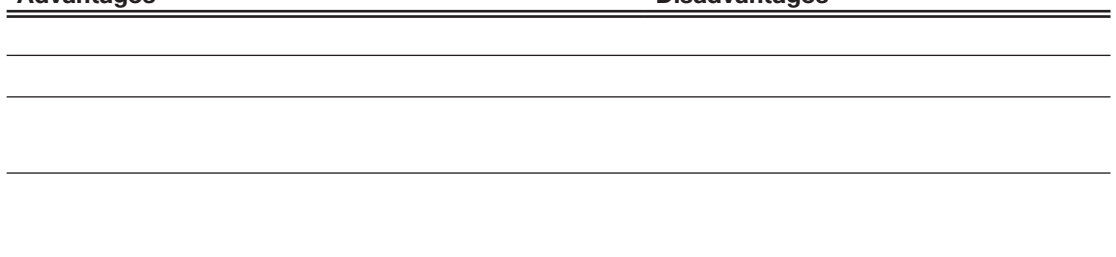

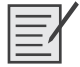

**Lab - Researching Network Collaboration Tools**

# **[LANs, WANs, and the Internet](#page-8-0)**

The path that a message takes from source to destination can be as simple as a single cable connecting one computer to another or as complex as a network that literally spans the globe. LANs, WANs, and the Internet provide the basic framework for that interconnectedness.

## **Completion Exercise**

The network infrastructure contains three categories of network components: devices, media, and services. \_\_\_\_\_\_ and \_\_\_\_\_ are the physical elements, or hardware, of the network. Hardware is often the visible components of the network platform. Some components may not be so visible, such as we media. The communication programs, called software, that run on the networked devices.

The network devices that people are most familiar with are called \_\_\_ \_\_\_\_\_, or \_\_\_\_. These devices form the interface between users and the underlying communication network.

List at least five examples of end devices:

A host device is either the source or destination of a message transmitted over the network. Each host on a network is identified by an \_\_\_\_\_\_.

Intermediate interconnect end devices and can connect multiple individual networks to form an **internation**. These devices use the destination host **comes to determine the path** that messages should take through the network.

List three examples of intermediary network devices:

List at least three of the main functions of intermediary devices:

Communication across a network is carried on a \_\_\_\_\_\_\_ (singular form of the word media), which provides the channel over which the message travels from source to  $\qquad \qquad$ .

List the three types of media used to interconnect devices:

On metallic wires, the data is encoded into **electrical pulses that match specific patterns.** Fiber-optic transmissions rely on **pulses** of light. In a wireless transmission, patterns of depict the various bit values.

List the four criteria for choosing network media:

When conveying complex information such as displaying all the devices and medium in a large internetwork, it is helpful to use visual representations known as  $\frac{1}{\sqrt{2}}$  diagrams. They provide visual maps of how the network is connected.

There are two types of  $\_\_\_\_\_\_\$  diagrams:

identify the physical location of intermediary devices, configured ports, and cable installation.

Logical topology devices, ports, and IP addressing schemes.

## **Classify and Identify Network Components**

In Figure 1-1, label the three major classifications of network components. Then, underneath each icon, label the network component.

**Figure 1-1 Common Network Component Icons**

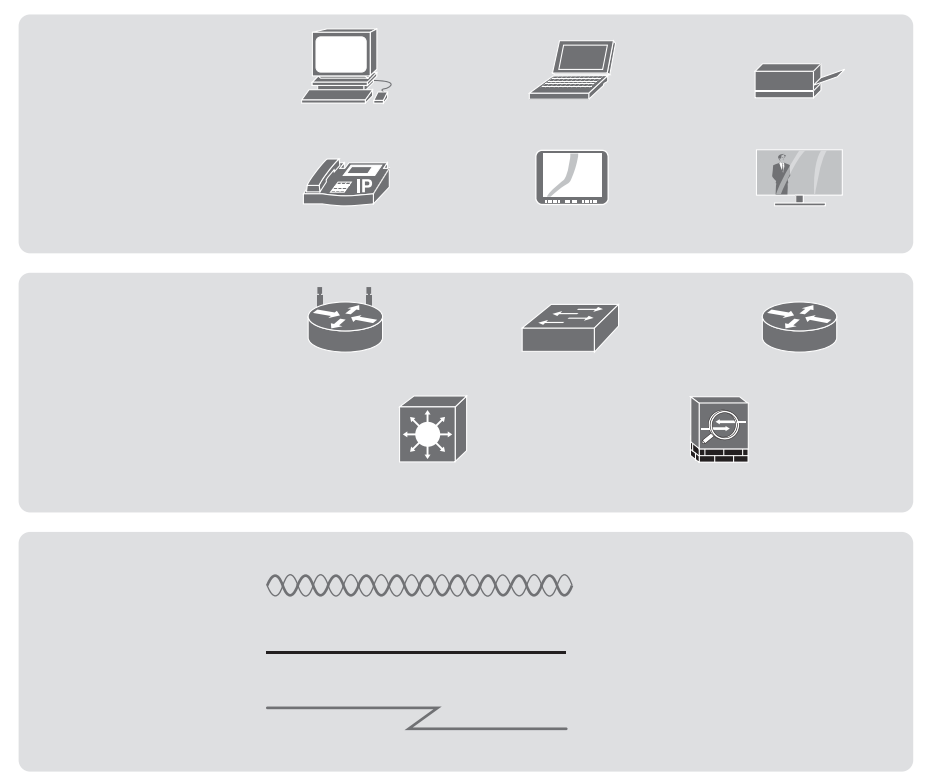

# **Compare LANs and WANs**

In Table 1-2, indicate whether the feature is a LAN feature or a WAN feature by marking the appropriate column.

| Table 1-2   | <b>LAN and WAN Features</b> |                                                                                                    |  |  |
|-------------|-----------------------------|----------------------------------------------------------------------------------------------------|--|--|
| <b>LANs</b> | <b>WANs</b>                 | <b>LAN or WAN Feature</b>                                                                                               |  |  |
|             |                             | Interconnect end devices in a limited area such as a home, a school,<br>an office building, or a campus                 |  |  |
|             |                             | Typically provide slower speed links between networks                                                                   |  |  |
|             |                             | Provide high-speed bandwidth to internal end devices and<br>intermediary devices                                        |  |  |
|             |                             | Interconnect networks over wide geographic areas such as between<br>cities, states, provinces, countries, or continents |  |  |
|             |                             | Usually administered by multiple service providers                                                                      |  |  |
|             |                             | Usually administered by a single organization or individual                                                             |  |  |

**Table 1-2 LAN and WAN Features**

# **Vocabulary Exercise: Matching**

Match the definition on the left with a term on the right. This exercise is a one-to-one matching.

## **Definitions**

- **a.** Similar to a LAN but wirelessly interconnects users and end points in a small geographic area.
- **b.** Requires a clear line of sight, installation costs can be high, and connections tend to be slower and less reliable than its terrestrial competition.
- **c.** Also called a LAN adapter, it provides the physical connection to the network at the PC or other host device.
- **d.** Available from a provider to the customer premise over a dedicated copper or fiber connection providing bandwidth speeds of 10 Mbps to 10 Gbps.
- **e.** The availability of this type of Internet access is a real benefit in those areas that would otherwise have no Internet connectivity at all, or for those constantly on the go.
- **f.** Provide the interface between users and the underlying communication network.
- **g.** A network infrastructure that provides access to users and end devices in a small geographic area.

These devices interconnect end devices.

- **h.** Reserved circuits that connect geographically separated offices for private voice and/or data networking. In North America, circuits include T1 (1.54 Mbps) and T3 (44.7 Mbps); in other parts of the world, they are available in E1 (2 Mbps) and E3 (34 Mbps).
- **i.** A private connection of LANs and WANs that belongs to an organization—basically an internetwork that is usually only accessible from within the organization.
- **j.** An inexpensive, very low-bandwidth option to connect to the ISP and should only be considered as a backup to other higher-speed connection options.
- **k.** Data signal is carried on the same coaxial media that delivers the television signal. It provides a high-bandwidth, always-on connection to the Internet.
- **l.** Provides secure and safe access to individuals who work for a different organizations but require access to the company's data.
- **m.** A network infrastructure that is larger than a LAN but smaller than a WAN and are usually operated by a single organization.
- **n.** Provides the channel over which the message travels from source to destination.
- **o.** A network infrastructure that provides access to other networks over a wide geographic area.
- **p.** Provides a high-bandwidth, always-on connection that runs over a telephone line, with the line split into three channels.
- **q.** A network infrastructure designed to support file servers and provide data storage, retrieval, and replication.

## **Terms**

- \_\_\_ DSL
- \_\_ o medium
- \_\_ n metropolitan-area network (MAN)
- \_\_ network interface card
- \_\_ Metro Ethernet
- \_\_\_ wireless LAN (WLAN)
- dedicated leased line
- \_\_ b satellite
- \_\_\_ wide-area network (WAN)
- \_\_\_ intranet
- \_\_\_r storage-area network (SAN)
- \_\_ e cellular
- \_\_ dial-up telephone
- \_\_\_ l cable
- \_\_\_ local-area network (LAN)
- \_\_\_f end devices
- $\equiv$  intermediary devices
- extranet

<span id="page-30-0"></span>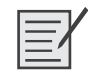

**Lab - Researching Converged Network Services (ITN 1.2.3.3/NB 1.2.1.3)**

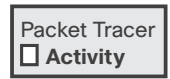

**Packet Tracer - Network Representation (ITN 1.2.4.4/NB 1.3.4.4)**

# **[The Network as a Platform](#page-8-1)**

The converged network is capable of delivering voice, video streams, text, and graphics between many different types of devices over the same communication channel and network structure. This platform provides access to a wide range of alternative and new communication methods that enable people to interact directly with each other almost instantaneously.

The converged network must support a wide range of applications and services, and must operate over many different types of cables and devices that make up the physical infrastructure. As networks evolve, we are discovering that the underlying architectures need to address four basic characteristics to meet user expectations:

- $\blacksquare$  Fault tolerance
- $\blacksquare$  Scalability
- $\blacksquare$  Quality of service (QoS)
- $\blacksquare$  Security

## **Classify Network Architecture Requirements**

In Table 1-3, select the appropriate column to classify each of the network architecture requirements.

### **Table 1-3 Reliable Network Features**

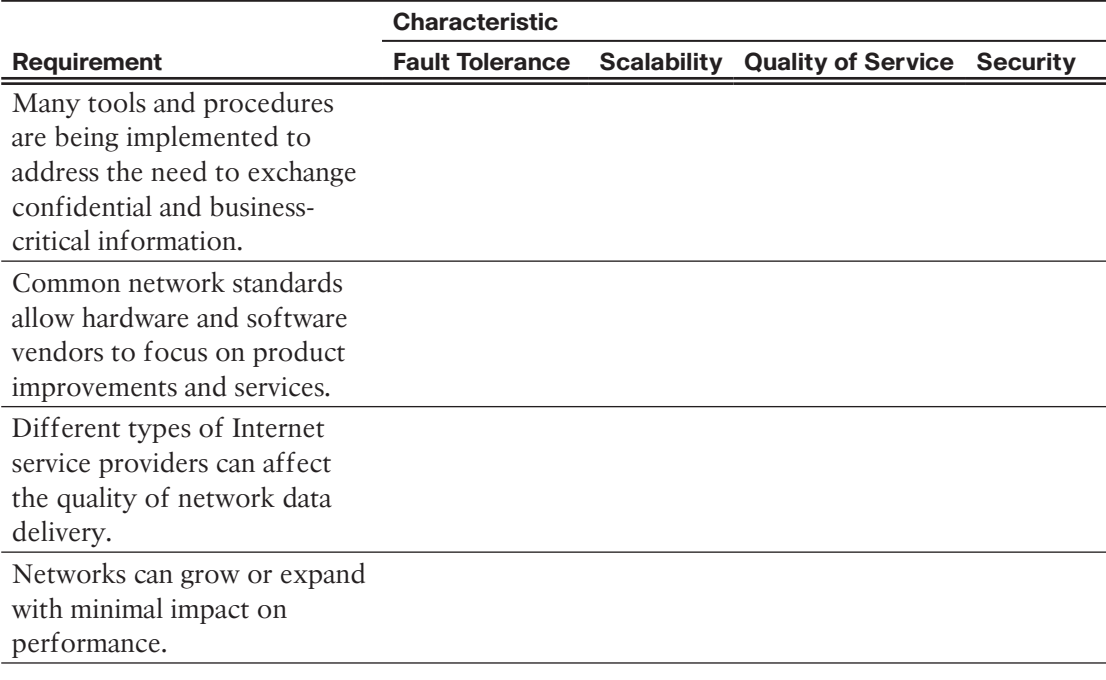

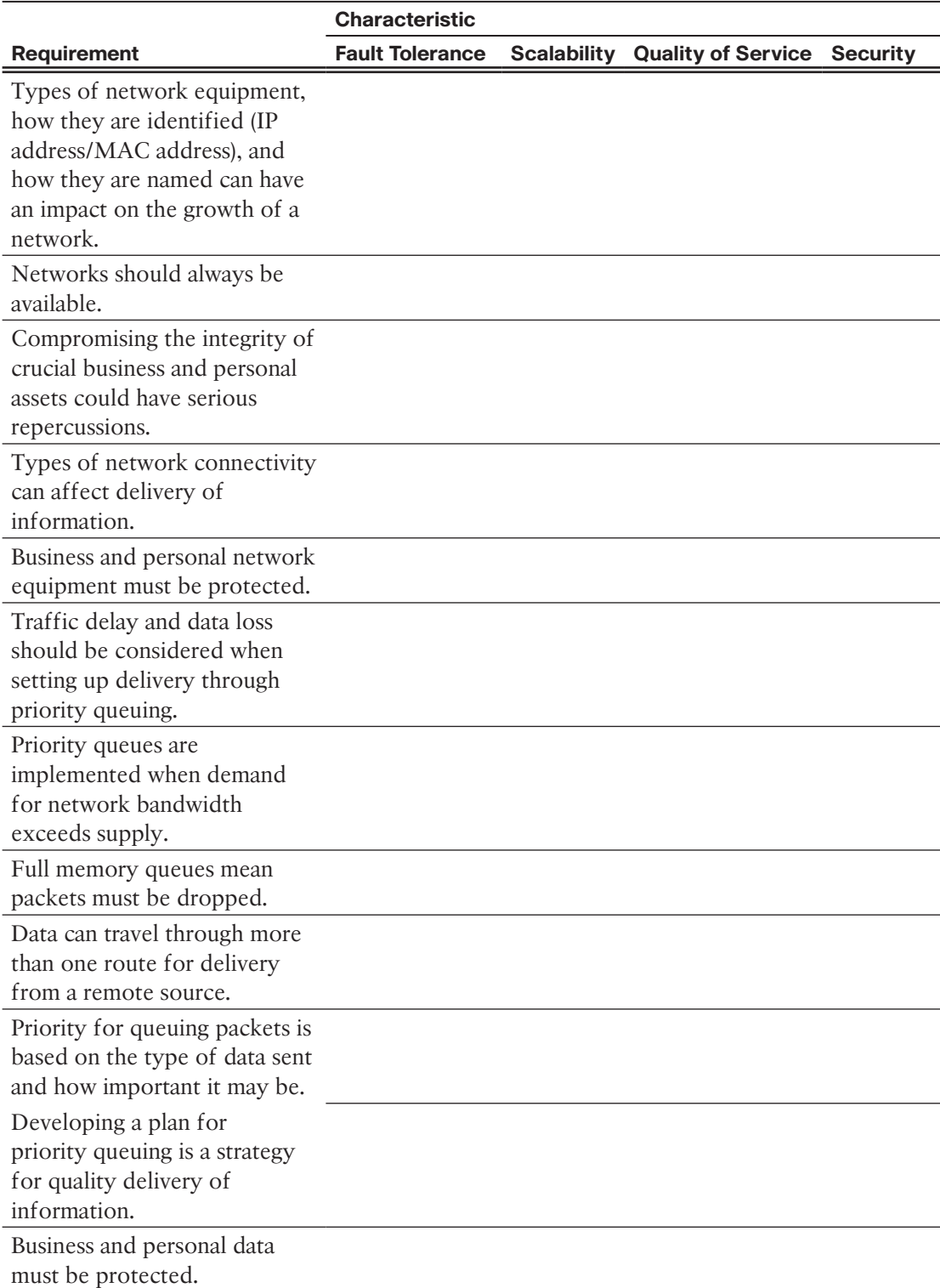

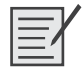

**Lab - Mapping the Internet (ITN 1.3.1.3/NB 1.3.3.3)**

<u>by a set</u>

# <span id="page-32-0"></span>**[The Changing Network Environment](#page-8-1)**

Before the Internet became so widely available, businesses largely relied on print marketing to make consumers aware of their products. Compare that to how consumers are reached today. Most businesses have an Internet presence where consumers can learn about their products, read reviews from other customers, and order products directly from the website. As new technologies and end-user devices come to market, businesses and consumers must continue to adjust to this ever-changing environment.

## **Completion Exercise**

The concept of any device, to any content, in any way is a major global trend that requires significant changes to the way devices are used. This trend is known as  $\frac{ }{ }$ 

Collaboration tools give employees, students, teachers, customers, and partners a way to instantly connect, interact, and conduct business, through whatever communications channels they prefer, and achieve their objectives.

calls and conferencing are proving particularly powerful for sales processes and for doing business.

computing is the use of computing resources (hardware and software) that are delivered as a service over a network. A company uses the hardware and software in the \_\_\_\_\_, and a service fee is charged.

List at least four major components associated with data centers:

networking is not designed to be a substitute for dedicated cabling for data networks. However, it is an alternative when data network cables or wireless communications are not a viable option.

Although many homes connect to the Internet either through a cable or DSL service provider, wireless is another option. Briefly describe two types of wireless (not satellite) options for the home:

### **1.** Wireless Internet service provider (WISP) is an ISP that connects subscribers subscribers subscribers to a desig-

## **Network Security Terminology**

Provide the security term that matches the definition.

\_\_\_ refers to a network attack triggered by date.

is arbitrary code running on user devices.

**Figure 1** block unauthorized access to your network.

is an attack that slows down or crashes equipment and programs.

**EXECEDEE IN EXECESS FILTER FILTER FILTER** filter network access and data traffic.

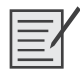

**Lab - Researching IT and Networking Job Opportunities (ITN 1.4.4.3/NB 1.4.3.6)**

*This page intentionally left blank* 

# <span id="page-35-0"></span>**[Configuring a Network Operating System](#page-8-0)**

The Cisco Internetwork Operating System (IOS) is a generic term for the collection of network operating systems used on Cisco networking devices. Cisco IOS is used for most Cisco devices regardless of the type or size of the device. This chapter focuses on gaining proficiency using basic IOS commands and configuring switches.

# <span id="page-35-1"></span>**[IOS Bootcamp](#page-8-0)**

The user can interact with the shell of an operating system using either the command-line interface (CLI) or graphical user interface (GUI).

## **Completion Exercise**

When a computer is powered on, it loads the operating system into \_\_\_\_\_\_ (acronym). When using the (acronym), the user interacts directly with the system in a text-based environment by entering commands on the keyboard at a command prompt. The  $\qquad$  (acronym) allows the user to interact with the system in an environment that uses graphical images, multimedia, and text.

In Table 2-1, identify the term for the description of each part of an operating system.

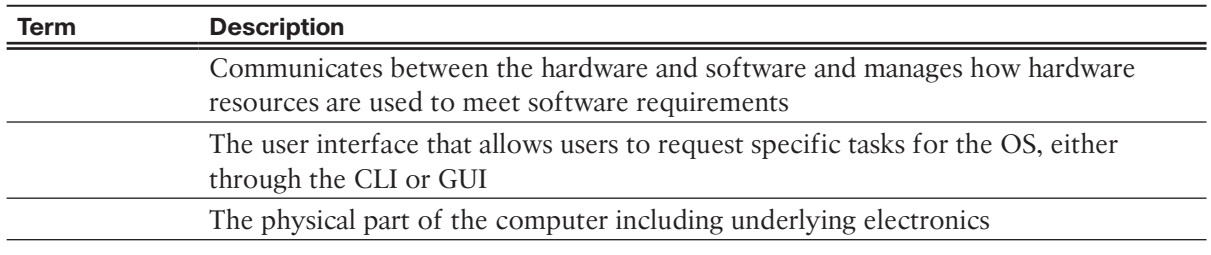

### **Table 2-1 Three Major Parts of an Operating System**

The operating system on home routers is usually called \_\_ware. The most common method for configuring a home router is using a web browser to access an easy-to-use web (acronym).

The network operating system used on Cisco devices is called the Cisco  $($   $)$ . The most common method of accessing these devices is using a  $\_\_\_\_\_\_$  (acronym).

The IOS file itself is several megabytes in size and is stored in a semi-permanent memory area called flatorate sh, which provides nonvolatile storage. When referring to memory, what does the term *nonvolatile* mean?

In many Cisco devices, the IOS is copied from flash into  $($   $)$  when the device is powered on. RAM is considered \_\_\_\_\_ memory because data is lost during a power cycle.

This means that the contents of the memorare orare orare orare not lost when thedevice loses ower.

Cisco IOS routers and switches perform functions that network professionals depend upon to make their networks operate as expected. List at least four major functions performed or enabled by Cisco routers and switches.

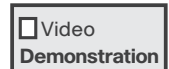

**Video Demonstration - CCO Accounts and IOS Image Exploration (ITN 2.1.1.5/NB 2.1.1.4)**

## **Accessing a Cisco IOS Device**

You can access the CLI environment on a Cisco IOS device in several ways. In Table 2-2, indicate which access method is most appropriate for the given scenario.

\_\_\_\_\_\_\_\_\_\_\_\_\_\_\_\_\_\_\_\_\_\_\_\_\_\_\_\_\_\_\_\_\_\_\_\_\_\_\_\_\_\_\_\_\_\_\_\_\_\_\_\_\_\_\_\_\_\_\_\_\_\_\_\_\_\_\_\_\_\_\_\_\_\_\_\_\_\_\_\_\_ \_\_\_\_\_\_\_\_\_\_\_\_\_\_\_\_\_\_\_\_\_\_\_\_\_\_\_\_\_\_\_\_\_\_\_\_\_\_\_\_\_\_\_\_\_\_\_\_\_\_\_\_\_\_\_\_\_\_\_\_\_\_\_\_\_\_\_\_\_\_\_\_\_\_\_\_\_\_\_\_\_ \_\_\_\_\_\_\_\_\_\_\_\_\_\_\_\_\_\_\_\_\_\_\_\_\_\_\_\_\_\_\_\_\_\_\_\_\_\_\_\_\_\_\_\_\_\_\_\_\_\_\_\_\_\_\_\_\_\_\_\_\_\_\_\_\_\_\_\_\_\_\_\_\_\_\_\_\_\_\_\_\_ \_\_\_\_\_\_\_\_\_\_\_\_\_\_\_\_\_\_\_\_\_\_\_\_\_\_\_\_\_\_\_\_\_\_\_\_\_\_\_\_\_\_\_\_\_\_\_\_\_\_\_\_\_\_\_\_\_\_\_\_\_\_\_\_\_\_\_\_\_\_\_\_\_\_\_\_\_\_\_\_\_ \_\_\_\_\_\_\_\_\_\_\_\_\_\_\_\_\_\_\_\_\_\_\_\_\_\_\_\_\_\_\_\_\_\_\_\_\_\_\_\_\_\_\_\_\_\_\_\_\_\_\_\_\_\_\_\_\_\_\_\_\_\_\_\_\_\_\_\_\_\_\_\_\_\_\_\_\_\_\_\_\_ \_\_\_\_\_\_\_\_\_\_\_\_\_\_\_\_\_\_\_\_\_\_\_\_\_\_\_\_\_\_\_\_\_\_\_\_\_\_\_\_\_\_\_\_\_\_\_\_\_\_\_\_\_\_\_\_\_\_\_\_\_\_\_\_\_\_\_\_\_\_\_\_\_\_\_\_\_\_\_\_\_

| Console | <b>Telnet/SSH</b> | <b>AUX</b> | <b>Scenario</b>                                                                                                    |
|---------|-------------------|------------|----------------------------------------------------------------------------------------------------|
|         |                   |            | You call your manager to tell him you cannot access your<br>switch or router in another city over the Internet. He<br>provides you with the information to access the switch<br>through a telephone connection. |
|         |                   |            | You physically cable access to the switch, are not<br>prompted for a password, and can access the IOS. This is<br>the default operation.                                                                        |
|         |                   |            | You are on vacation and need to check on one of your<br>switches. The only access you have is your cellular phone.                                                                                              |
|         |                   |            | The password for a device was changed. No one knows<br>what the new password is, and you need to reset a new<br>password.                                                                                       |
|         |                   |            | Your manager gives you a rollover cable and tells you to<br>use it to configure the switch.                                                                                                    |
|         |                   |            | The device you are configuring cannot be accessed by<br>cable because you are not in the building. You use a<br>telephone to dial in to it.                                                                     |
|         |                   |            | You are in the equipment room with a new switch that<br>needs to be configured.                                                                                                    |
|         |                   |            | You access the IOS by using another intermediary device<br>over a network connection.                                                                                                    |
|         |                   |            | You do not need remote-access services to the networking<br>device to configure it because the device is physically<br>accessible to you.                                                                       |
|         |                   |            | You use a password-encrypted connection to remotely<br>access a device over a network.                                                                                                    |

**Table 2-2 Methods for Accessing a Cisco IOS Device**

# **Navigating the IOS Matching Exercise**

Match the definition on the left with a term on the right. This exercise is a one-to-one matching. Each definition has exactly one matching term.

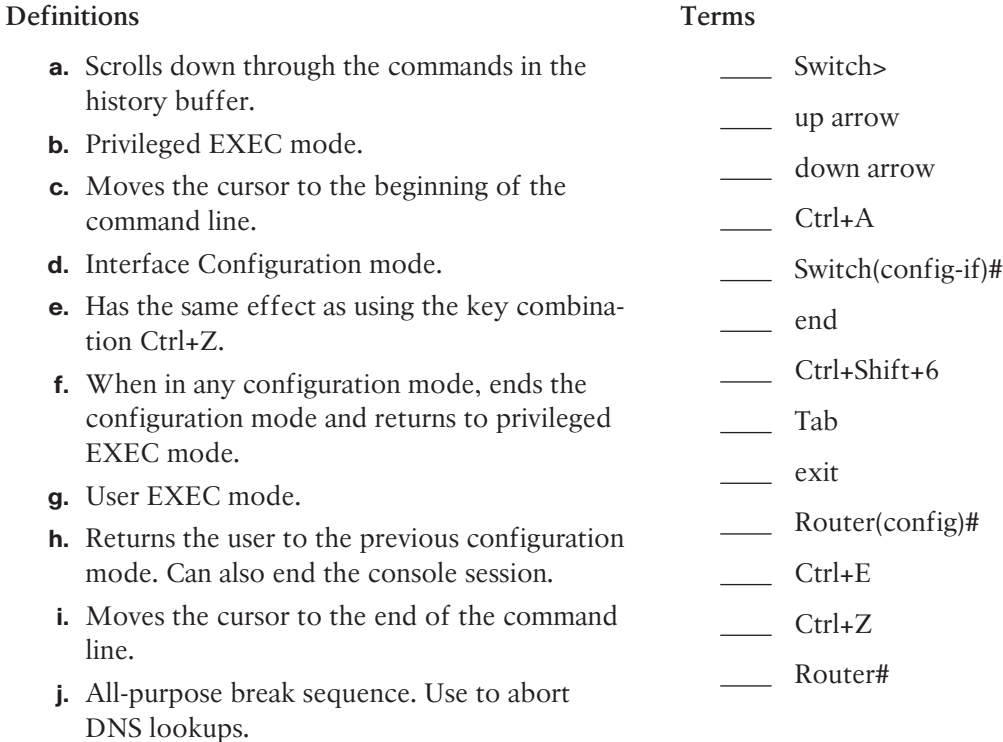

- **k.** Completes a partial command name entry.
- **l.** Global configuration mode.
- **m.** Scrolls up through the commands in the history buffer.

<span id="page-38-0"></span>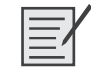

**Lab - Establishing a Console Session with Tera Term (ITN/NB 2.1.4.9)**

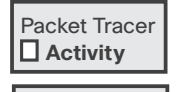

Video **Demonstration** **Packet Tracer - Navigating the IOS (ITN/NB 2.1.4.8)**

**Video Demonstration - Navigating the IOS (ITN/NB 2.1.3.6)**

# **[Basic Device Configuration](#page-8-1)**

Now that we reviewed accessing and navigating the IOS, we are ready to review initial switch configuration, including setting a name for the switch, limiting access to the device configuration, configuring banner messages, and saving the configuration. We will also review configuring the switch for remote management by adding IP addressing and default gateway.

## **Applying a Basic Configuration**

The following exercise walks you through a basic configuration.

First, enter global configuration mode for the switch:

Switch#

Next, apply a unique hostname to the switch. Use S1 for this example:

Switch(config)#

Now, configure the encrypted password that is to be used to enter privileged EXEC mode. Use class as the password:

S1 (config)#

Next, configure the console and vty lines with the password cisco. The console commands follow:

```
S1(config)# line console 0
S1(config-line)# password cisco
S1(config-line)#
```
The vty lines use similar commands:

```
S1(config-line)#
S1(config-line)# password cisco
S1(config-line)#
```
Return to global configuration mode:

```
S1(config-line)#
```
From global configuration mode, configure the message-of-the-day banner. Use the following text: Authorized Access Only. A delimiting character such as a # is used at the beginning and at the end of the message:

\_\_\_\_\_\_\_\_\_\_\_\_\_\_\_\_\_\_\_\_\_\_\_\_\_\_\_\_\_\_\_\_\_\_\_\_\_\_\_\_\_\_\_\_\_\_\_\_\_\_\_\_\_\_\_\_\_\_\_\_\_\_\_\_\_\_\_\_\_\_\_\_\_\_\_\_\_\_\_\_\_ \_\_\_\_\_\_\_\_\_\_\_\_\_\_\_\_\_\_\_\_\_\_\_\_\_\_\_\_\_\_\_\_\_\_\_\_\_\_\_\_\_\_\_\_\_\_\_\_\_\_\_\_\_\_\_\_\_\_\_\_\_\_\_\_\_\_\_\_\_\_\_\_\_\_\_\_\_\_\_\_\_

```
S1(config)# banner motd # Authorized Access Only #
```
What is the purpose of the message of the day?

What is the command to enter VLAN interface configuration mode for S1? S1(config)#

Enter the command to configure the IP address 10.1.1.11 and subnet mask 255.255.255.0:  $Sl(config-if)$ #

Enter the command to activate the VLAN interface:

S1(config-if)#

Configure S1 with the default gateway address 10.1.1.1:

S1(config)# **ip default-gateway 10.1.1.1**

Return to the privileged EXEC prompt:

S1(config)#

What command saves the current configuration?

S1# **copy running-config startup-config**

What command displays the current configuration? S1# **show running-config**

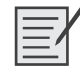

Lab - Building a Simple Network (ITN/NB 2.3.3.4)

**Lab - Configuring a Switch Management Address (ITN/NB 2.3.3.5)**

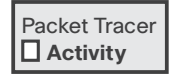

**Packet Tracer - Implementing Basic Connectivity (ITN/NB 2.3.2.5)**

**Packet Tracer - Skills Integration Challenge (ITN/NB 2.4.1.2)**

*This page intentionally left blank* 

# <span id="page-41-0"></span>**[Network Protocols and Communications](#page-8-0)**

The network industry has adopted a framework that provides a common language for understanding current network platforms as well as facilitates the development of new technologies. Central to this framework is the use of generally accepted models that describe network rules and functions.

# <span id="page-41-1"></span>**[Rules of Communication](#page-8-0)**

Networks can vary in size, shape, and function. However, simply having the physical connection between end devices is not enough to enable communication. For communication to occur, devices must follow precise rules.

# **Vocabulary Exercise: Matching**

Match the definition on the left with a term on the right. This exercise is a one-to-one matching. Each definition has exactly one matching term.

## **Definitions**

- **a.** Used by source and destination to negotiate correct timing for successful communication.
- **b.** One-to-many delivery of a message.
- **c.** The size restrictions of frames require the source host to break a long message into individual pieces that meet both the minimum and maximum size requirements.
- **d.** The format each computer message is encapsulated in before it is sent over the network.
- **e.** When this occurs, hosts on the network have rules that specify what action to take if no reply is received.
- **f.** The process of converting information into another, acceptable form, for transmission.
- **g.** The process of converting transmitted information into an understandable form.
- **h.** One-to-all delivery of a message.
- **i.** Needed by hosts on the network to know when to begin sending messages and how to respond when errors occur.
- **j.** The process of placing one message format inside another message format.
- **k.** One-to-one delivery of a message.

## **Terms**

- \_\_ h. broadcast
- frame
- segmentation
- \_\_ k. unicast
- encoding
- multicast
- decoding
- response timeout
- flow control
- \_\_\_ . encapsulation
- \_\_ i. access method

# <span id="page-43-0"></span>**[Network Protocols and Standards](#page-8-0)**

For networked devices to successfully communicate, a network protocol suite must describe precise requirements and interactions. Networking protocols define a common format and set of rules for exchanging messages between devices. A group of interrelated protocols necessary to perform a communication function is called a protocol suite. In this section, we review the TCP/IP protocol suite, investigate standards organizations, and compare the OSI and TCP/IP models.

# **Protocol Definitions: Matching**

Match the definition on the left with a protocol acronym on the right. This exercise is a one-to-one matching. Each definition has exactly one matching protocol.

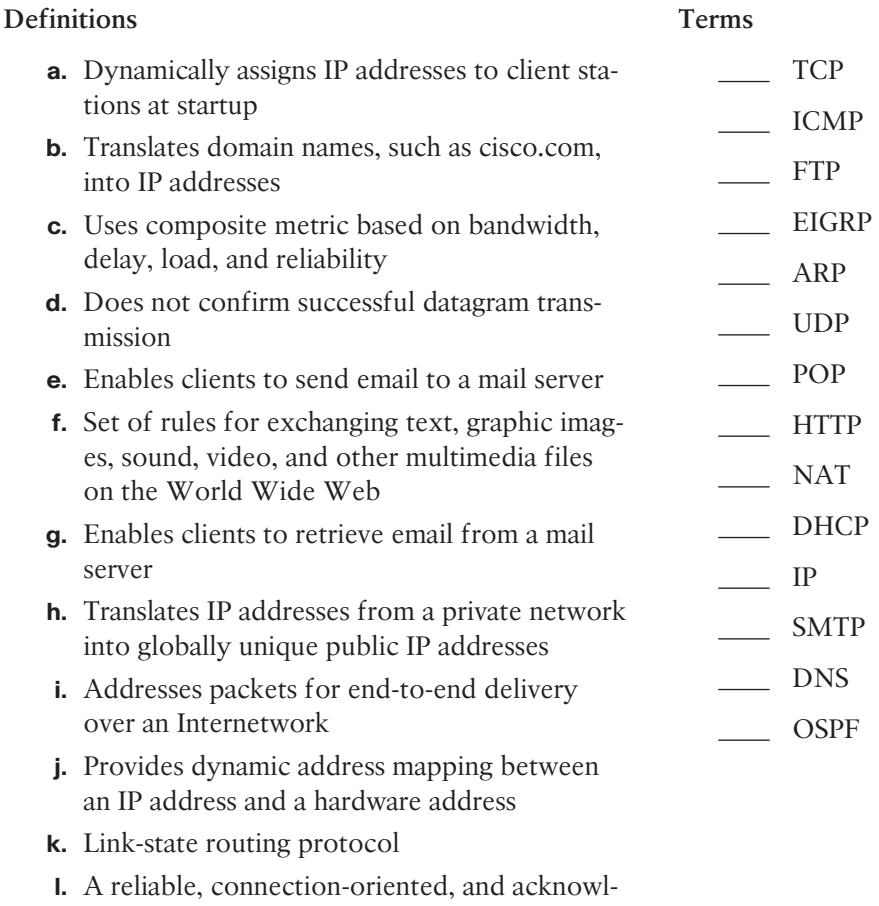

- edged file delivery protocol
- **m.** Reliable, acknowledged transmissions that confirm successful delivery
- **n.** Provides feedback from a destination host to a source host about errors in packet delivery

## **Mapping the Protocols of the TCP/IP Suite**

In Table 3-1, indicate the layer to which each protocol belongs.

| rable 3-1         | <b>Protocols of the TCP/IP Suite</b> |                  |                 |                       |  |
|-------------------|--------------------------------------|------------------|-----------------|-----------------------|--|
| <b>Protocol</b>   | <b>Application</b>                   | <b>Transport</b> | <b>Internet</b> | <b>Network Access</b> |  |
| POP               |                                      |                  |                 |                       |  |
| PPP               |                                      |                  |                 |                       |  |
| <b>FTP</b>        |                                      |                  |                 |                       |  |
| <b>DHCP</b>       |                                      |                  |                 |                       |  |
| <b>IMAP</b>       |                                      |                  |                 |                       |  |
| $\rm IP$          |                                      |                  |                 |                       |  |
| <b>TCP</b>        |                                      |                  |                 |                       |  |
| <b>ICMP</b>       |                                      |                  |                 |                       |  |
| <b>ARP</b>        |                                      |                  |                 |                       |  |
| <b>HTTP</b>       |                                      |                  |                 |                       |  |
| <b>TFTP</b>       |                                      |                  |                 |                       |  |
| Ethernet          |                                      |                  |                 |                       |  |
| Interface drivers |                                      |                  |                 |                       |  |
| <b>OSPF</b>       |                                      |                  |                 |                       |  |
| <b>UDP</b>        |                                      |                  |                 |                       |  |
| <b>DNS</b>        |                                      |                  |                 |                       |  |
| <b>EIGRP</b>      |                                      |                  |                 |                       |  |
| <b>SMTP</b>       |                                      |                  |                 |                       |  |

**Table 3-1 Protocols of the TCP/IP Suite**

## **Explore the Purpose of Standards Organizations**

The following six standards organizations are responsible for creating, developing, and monitoring many of the protocols and standards used in today's communications networks:

- IANA: <http://www.iana.org/>
- ICANN: <http://www.icann.org/en/about/welcome>
- IEEE: <http://standards.ieee.org/develop/index.html>
- IETF:<http://www.ietf.org/newcomers.html#whither>
- ITU: <http://www.itu.int/en/about/Pages/whatwedo.aspx>
- TIA: <http://www.tiaonline.org/standards/strategic-initiatives>

Investigate each organization's website at the address listed next to the acronym. Read the information provided. In Table 3-2, match the standards organization to its description.

**Note:** Web addresses can often change. If the above links are broken, try using your favorite search engine to find the information.

| <b>Description</b>                                                                      | <b>IANA</b> | <b>ICANN</b> | <b>IEEE</b> | <b>IETF</b> | <b>ITU</b> | <b>TIA</b> |
|-----------------------------------------------------------------------------------------|-------------|--------------|-------------|-------------|------------|------------|
| Uses communications standards to predict<br>famines and global climate changes.         |             |              |             |             |            |            |
| Manages the DNS root zone standards                                                     |             |              |             |             |            |            |
| and the .int registry.                                                                  |             |              |             |             |            |            |
| Coordinates unique international Internet<br>addresses for site names and IP addresses. |             |              |             |             |            |            |
| Develops standards for homeland<br>security/emergency response teams.                   |             |              |             |             |            |            |
| Standards are developed using a six-stage<br>lifecycle diagram.                         |             |              |             |             |            |            |
| Provides a space where Internet protocols<br>are set and maintained.                    |             |              |             |             |            |            |
| "Makes the Internet work better," using<br>an engineering approach.                     |             |              |             |             |            |            |
| Serves as the central repository for<br>protocol name and number registries.            |             |              |             |             |            |            |
| Creates standards for worldwide cabling<br>infrastructure.                              |             |              |             |             |            |            |
| Provides wireless standards for IPTV.                                                   |             |              |             |             |            |            |
| Official standards products are RFC<br>documents, published free of charge.             |             |              |             |             |            |            |
| Defines policies describing how "names<br>and numbers" of the Internet operate.         |             |              |             |             |            |            |
| Supports "bridge the digital divide"<br>initiatives.                                    |             |              |             |             |            |            |
| Manages the DNS, IP addresses, and<br>protocol identifier assignments.                  |             |              |             |             |            |            |
| Offers online tools and resources for<br>standards and developers.                      |             |              |             |             |            |            |
| Creates standards for wired and wireless<br>technologies.                               |             |              |             |             |            |            |
| Develops standards/protocols affecting<br>cloud computing.                              |             |              |             |             |            |            |
| Supports navigation and online maps via<br>radio/satellite transmissions.               |             |              |             |             |            |            |
| Standardizes the IP to applications'<br>protocol layers.                                |             |              |             |             |            |            |

**Table 3-2 Standards Organization Descriptions**

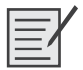

**Lab - Researching Networking Standards (ITN 3.2.3.6/NB 3.1.3.6)**

## **OSI Reference Model Layers: Matching**

Match the definition on the left with layer on the right. This exercise is a one-to-one matching. Each definition has exactly one matching layer.

## **Definitions**

- **a.** Provides services to exchange the individual pieces of data over the network between identified end devices
- **b.** Describes methods for exchanging data frames between devices over a common media
- **c.** Provides for common representation of the data transferred between application layer services
- **d.** Describe the mechanical, electrical, functional, and procedural means to activate, maintain, and deactivate physical connections for bit transmission to and from a network device
- **e.** Provides services to the presentation layer to organize its dialogue and to manage data exchange
- **f.** Defines services to segment, transfer, and reassemble the data for individual communications between the end devices
- **g.** Provides the means for end-to-end connectivity between individuals in the human network using data networks

## **TCP/IP Model Layers: Matching**

Match the definition on the left with layer on the right. This exercise is a one-to-one matching. Each definition has exactly one matching layer.

## **Definitions**

- **a.** Determines the best path through the network
- **b.** Represents data to the user, plus encoding and dialog control
- **c.** Controls the hardware devices and media that make up the network
- **d.** Supports communications between diverse devices across diverse networks

## **Layers**

- presentation
- \_ transport
- network
- \_\_\_ . application
- \_\_ e. session
- \_\_\_\_\_ physical
- data link

### **Layers**

- transport
- \_\_ c. network access
- \_\_b. application
- \_\_ a. Internet

## **Mapping the Layers of the OSI and TCP/IP Models**

In Figure 3-1, label the layers for each model.

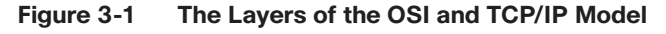

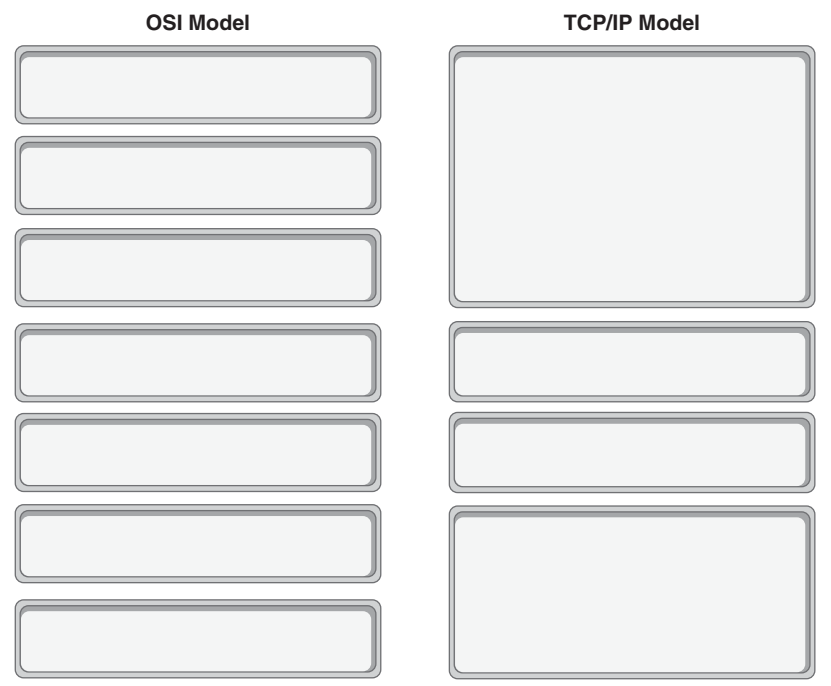

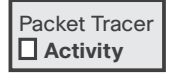

**Packet Tracer - Investigating the TCP/IP and OSI Models in Action (ITN 3.2.4.6/NB 3.1.4.6)**

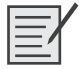

**Lab - Researching RFCs (ITN 3.2.4.7/NB 3.2.2.3)**

# <span id="page-48-0"></span>**[Moving Data in the Network](#page-8-1)**

The data for one transmission—a file, a text, a picture, a video—does not travel from source to destination in one massive, uninterrupted stream of bits. In this section, we review protocol data units (PDUs), encapsulation, and the addressing that makes segmentation of a transmission possible.

## **Data Encapsulation and the PDUs**

In Figure 3-2, label the PDUs at each layer as a message is sent "down the stack" in preparation for transmission.

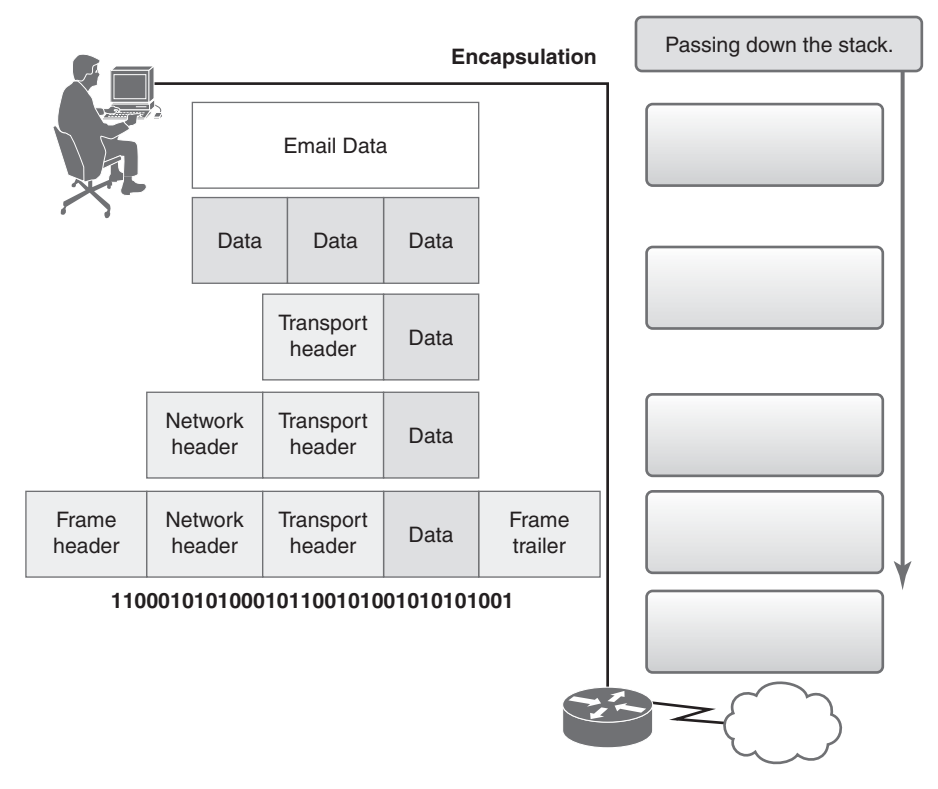

**Figure 3-2 The PDUs Used During Encapsulation**

## **The Role of Addressing in Network Communications**

Briefly describe the role of Layer 3 IP addresses.

Briefly describe the purpose of Layer 2 MAC addresses.

Briefly describe the purpose of the default gateway.

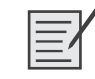

**Lab - Using Wireshark to View Network Traffic (ITN/NB 3.3.3.4)**

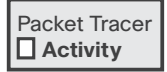

**Packet Tracer - Explore a Network (ITN/NB 3.3.3.3)** 

*This page intentionally left blank*